This is your presentation title

## Instructions for use

#### EDIT IN GOOGLE SLIDES

Click on the button under the presentation preview that says "Use as Google Slides Theme".

You will get a copy of this document on your Google Drive and will be able to edit, add or delete slides.

You have to be signed in to your Google account.

#### EDIT IN POWERPOINT®

Click on the button under the presentation preview that says "Download as PowerPoint template". You will get a .pptx file that you can edit in PowerPoint.

Remember to download and install the fonts used in this presentation (you'll find the links to the font files needed in the <u>Presentation design slide</u>)

More info on how to use this template at www.slidescarnival.com/help-use-presentation-template

This template is free to use under <u>Creative Commons Attribution license</u>. You can keep the Credits slide or mention SlidesCarnival and other resources used in a slide footer.

## Hello! I am Jayden Smith

I am here because I love to give presentations.

You can find me at @username

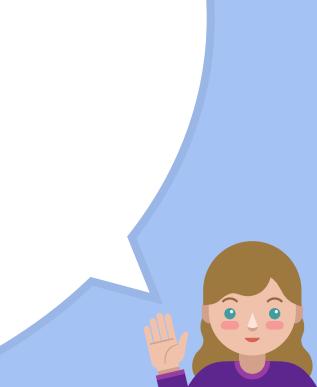

## 1. Transition headline

Let's start with the first set of slides

## 66

Quotations are commonly printed as a means of inspiration and to invoke philosophical thoughts from the reader.

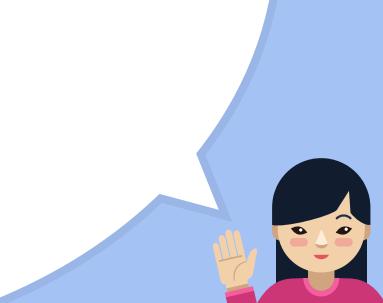

## This is a slide title

- × Here you have a list of items
- × And some text
- × But remember not to overload your slides with content

Your audience will listen to you or read the content, but won't do both.

# **BIG CONCEPT**

Bring the attention of your audience over a key concept using icons or illustrations

## You can also split your content

#### White

Is the color of milk and fresh snow, the color produced by the combination of all the colors of the visible spectrum.

#### Black

Is the color of coal, ebony, and of outer space. It is the darkest color, the result of the absence of or complete absorption of light.

## In two or three columns

#### Yellow

Is the color of gold, butter and ripe lemons. In the spectrum of visible light, yellow is found between green and orange.

#### Blue

Is the colour of the clear sky and the deep sea. It is located between violet and green on the optical spectrum.

#### Red

Is the color of blood, and because of this it has historically been associated with sacrifice, danger and courage.

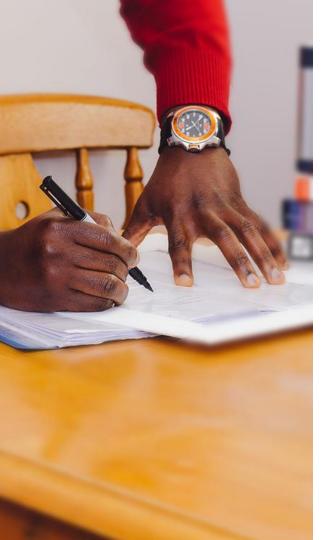

A picture is worth a thousand words

A complex idea can be conveyed with just a single still image, namely making it possible to absorb large amounts of data quickly.

## Want big impact? Use big image.

0

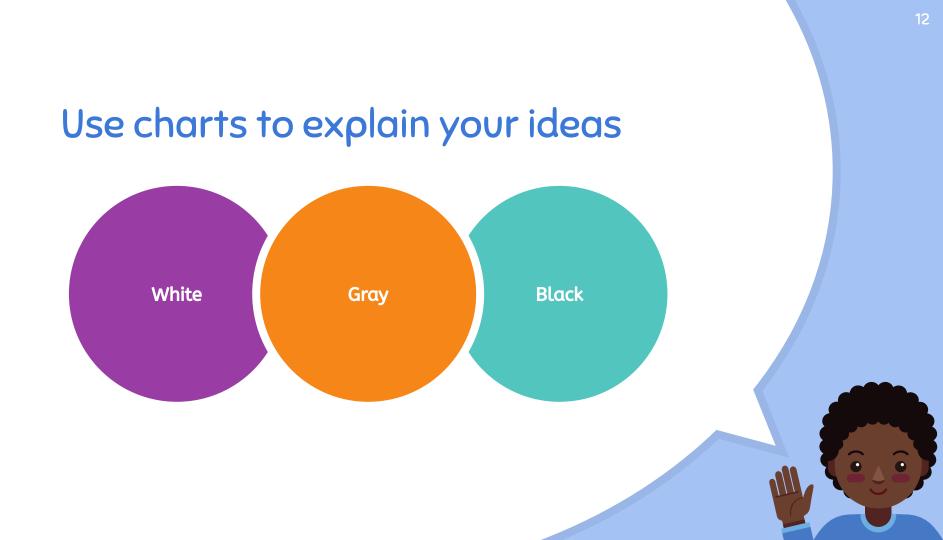

## And tables to compare data

|        | A  | В  | C  |
|--------|----|----|----|
| Yellow | 10 | 20 | 7  |
| Blue   | 30 | 15 | 10 |
| Orange | 5  | 24 | 16 |

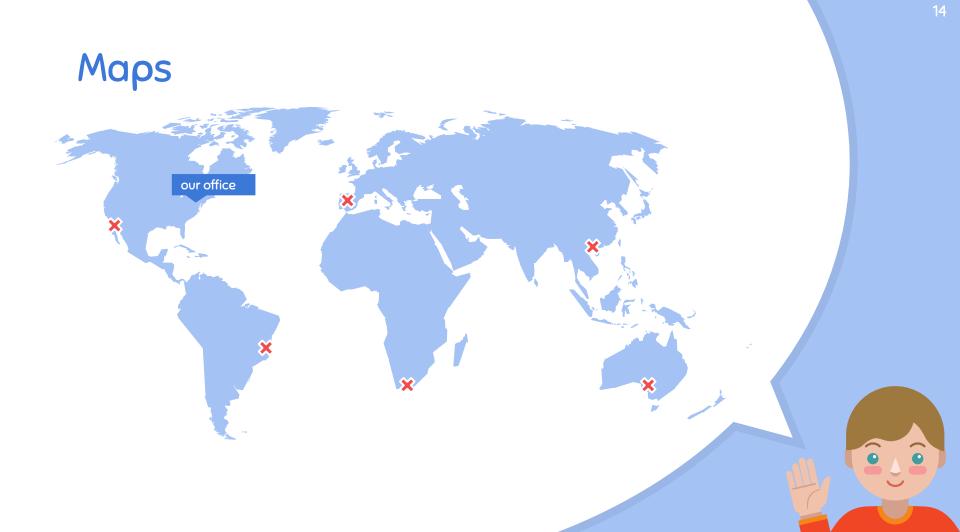

# 89,526,124

Whoa! That's a big number, aren't you proud?

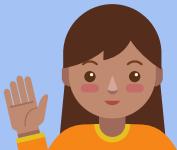

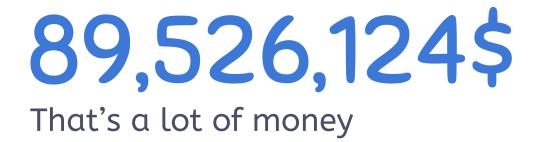

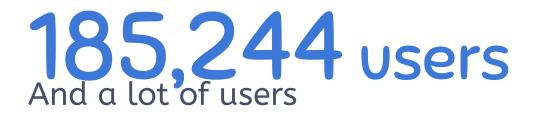

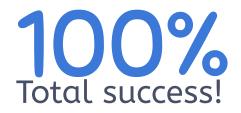

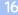

## Our process is easy

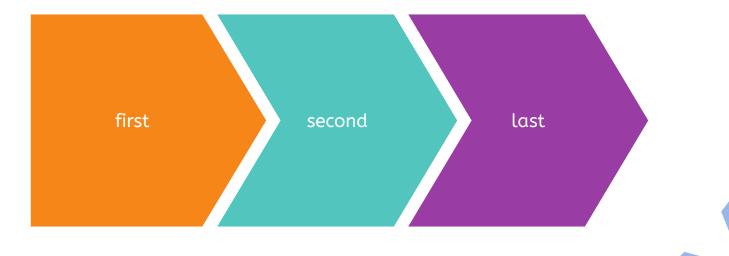

 $\overline{\mathbf{o}}$ 

## Let's review some concepts

#### Yellow

Is the color of gold, butter and ripe lemons. In the spectrum of visible light, yellow is found between green and orange.

#### Blue

Is the colour of the clear sky and the deep sea. It is located between violet and green on the optical spectrum.

#### Red

Is the color of blood, and because of this it has historically been associated with sacrifice, danger and courage.

#### Yellow

Is the color of gold, butter and ripe lemons. In the spectrum of visible light, yellow is found between green and orange.

#### Blue

Is the colour of the clear sky and the deep sea. It is located between violet and green on the optical spectrum.

#### Red

Is the color of blood, and because of this it has historically been associated with sacrifice, danger and courage. 33,3% 50%

You can copy&paste graphs from <u>Google</u> <u>Sheets</u>

0

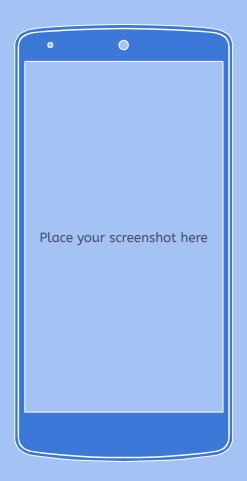

#### Android project

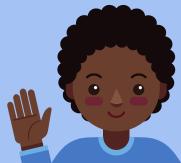

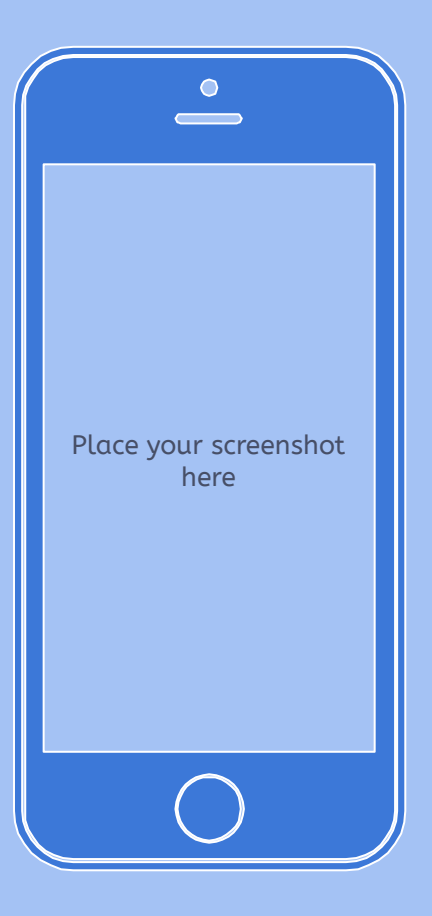

### iPhone project

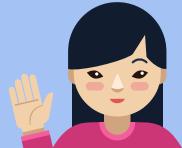

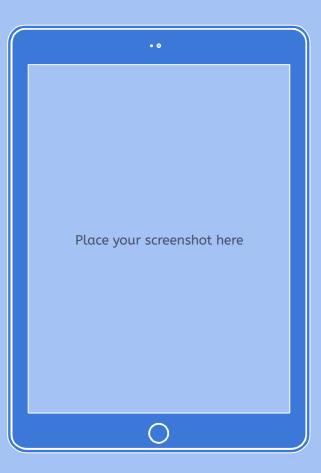

#### Tablet project

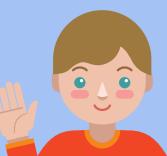

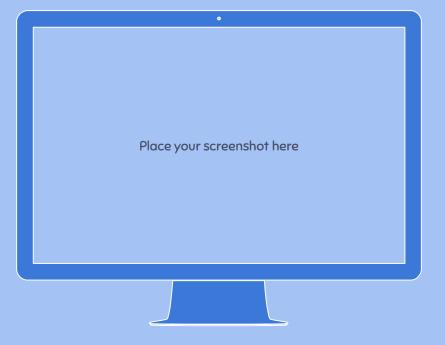

#### Desktop project

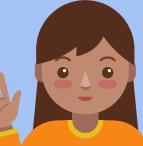

# Thanks! Any questions?

You can find me at

- × @username
- × user@mail.me

## Credits

Special thanks to all the people who made and released these awesome resources for free:

- × Presentation template by <u>SlidesCarnival</u>
- × Photographs by <u>Unsplash</u>

## **Presentation design**

This presentation uses the following typographies and colors:

- × Titles: Sniglet
- × Body copy: ABeeZee

You can download the fonts on these pages:

https://www.fontsquirrel.com/fonts/sniglet https://www.fontsquirrel.com/fonts/abeezee

- × Cornflower blue **#3c78d8**
- × Bluish gray **#474f67**

You don't need to keep this slide in your presentation. It's only here to serve you as a design guide if you need to create new slides or download the fonts to edit the presentation in PowerPoint®

## Extra vector illustrations

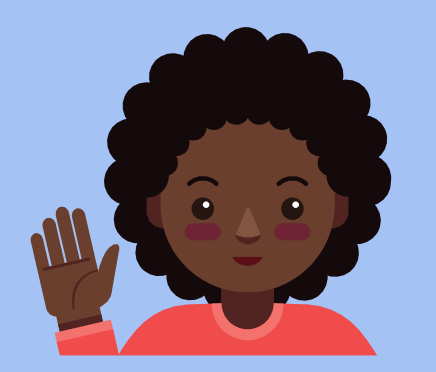

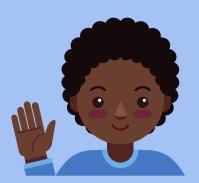

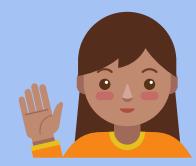

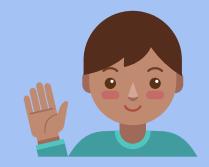

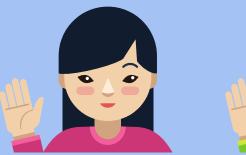

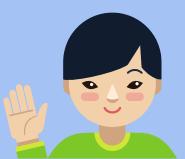

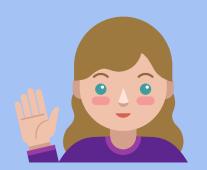

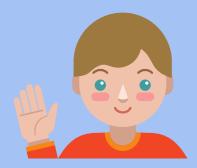

## ato 💆 🎬 🗶 🚢 🍏 🗇 🚧 🥔

#### SlidesCarnival icons are editable shapes.

This means that you can:

- Resize them without losing quality.
- Change fill color and opacity.
- Change line color, width and style.

Isn't that nice? :)

Examples:

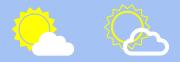

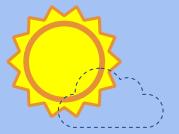

Now you can use any emoji as an icon! And of course it resizes without losing quality and you can change the color.

How? Follow Google instructions <u>https://twitter.com/googledocs/status/730087240156643328</u>

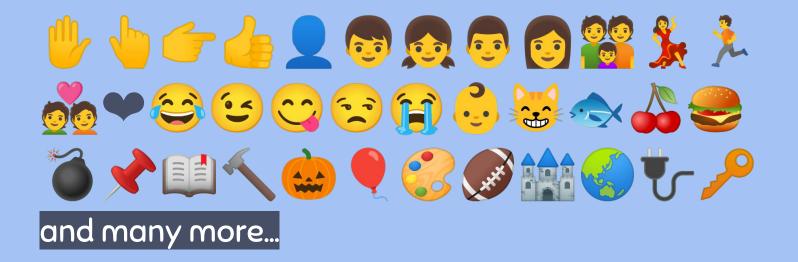